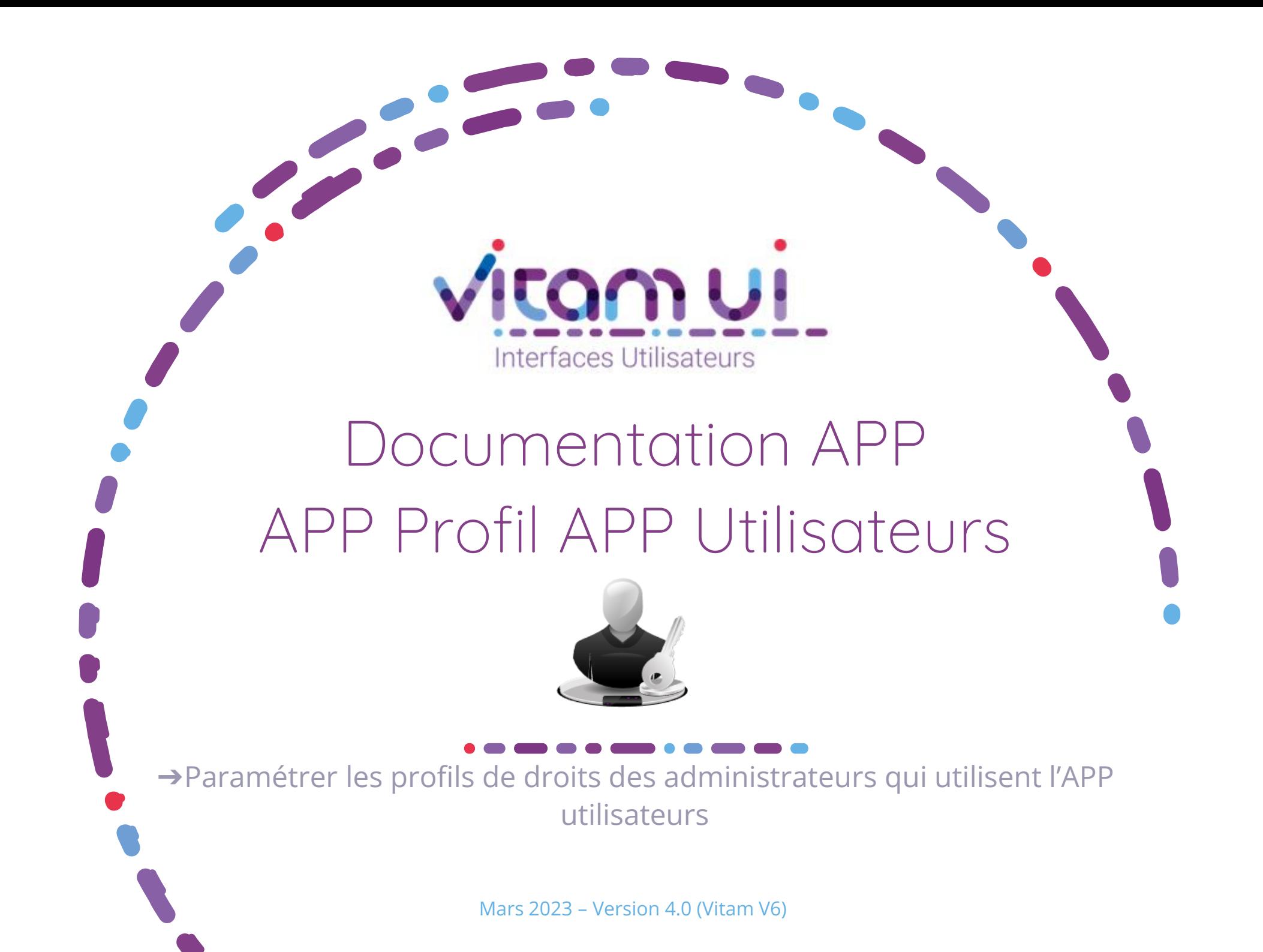

## Contexte et usage de l'APP

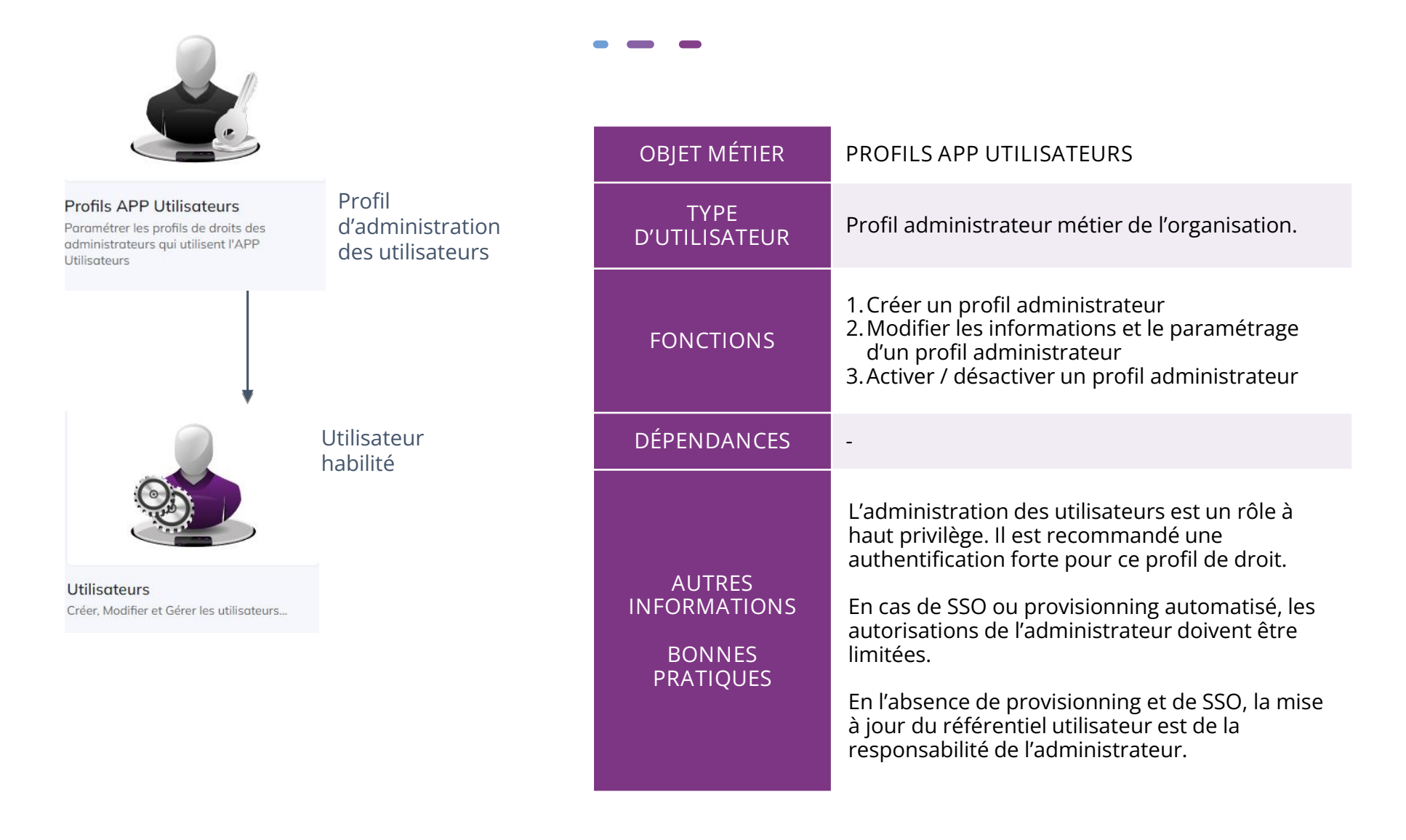

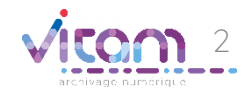

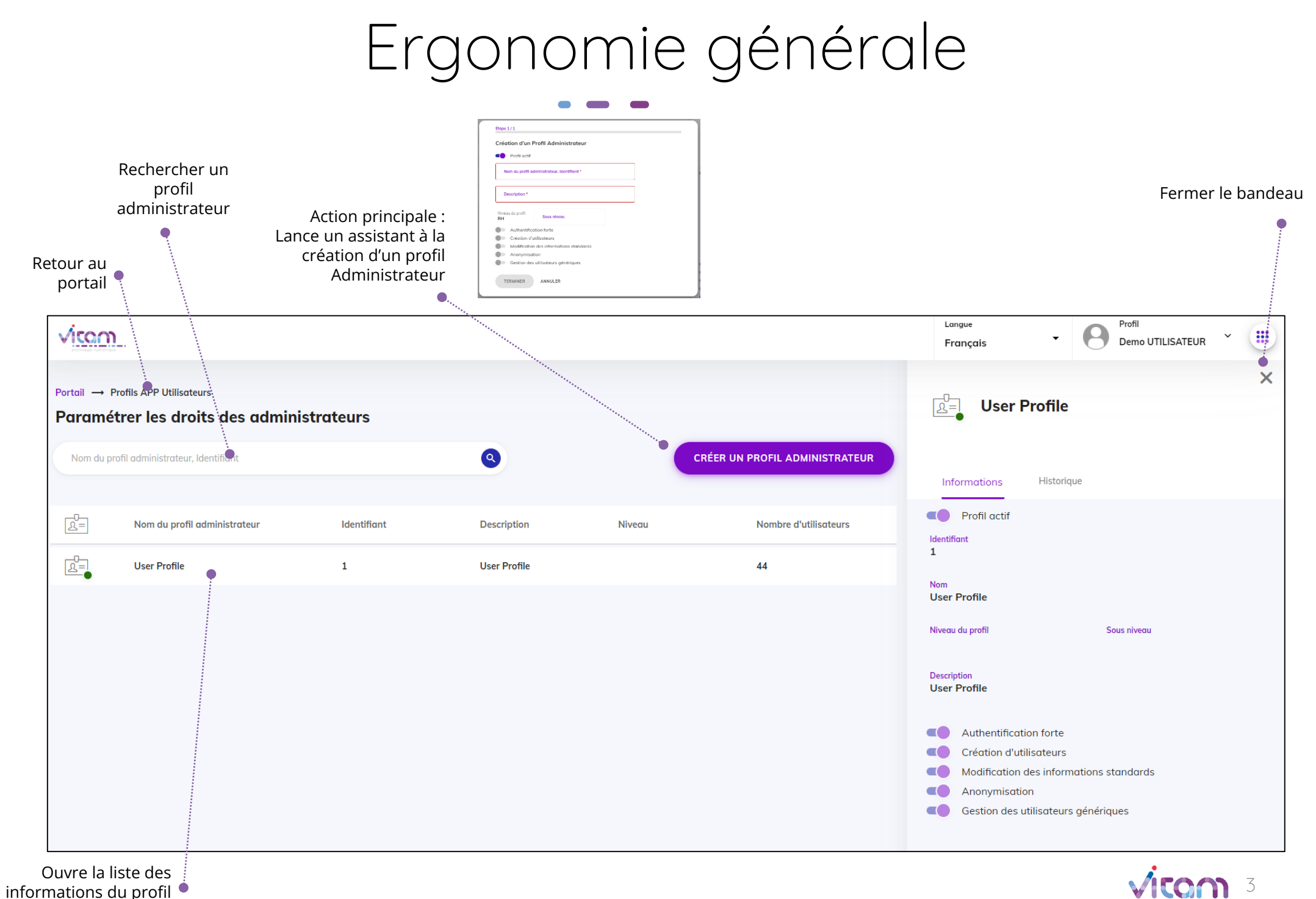

administrateur

# Ecran principal

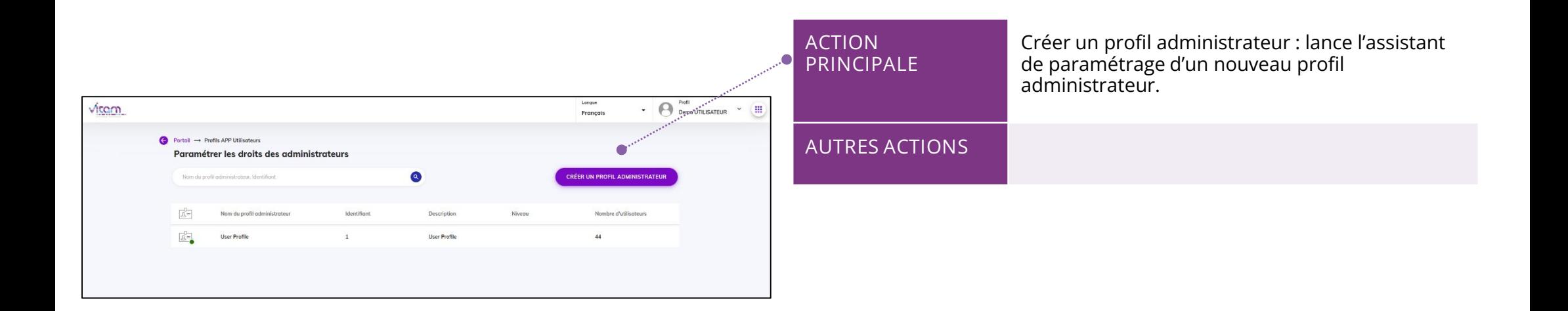

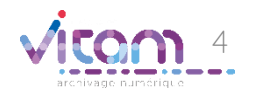

## Création profil administrateur

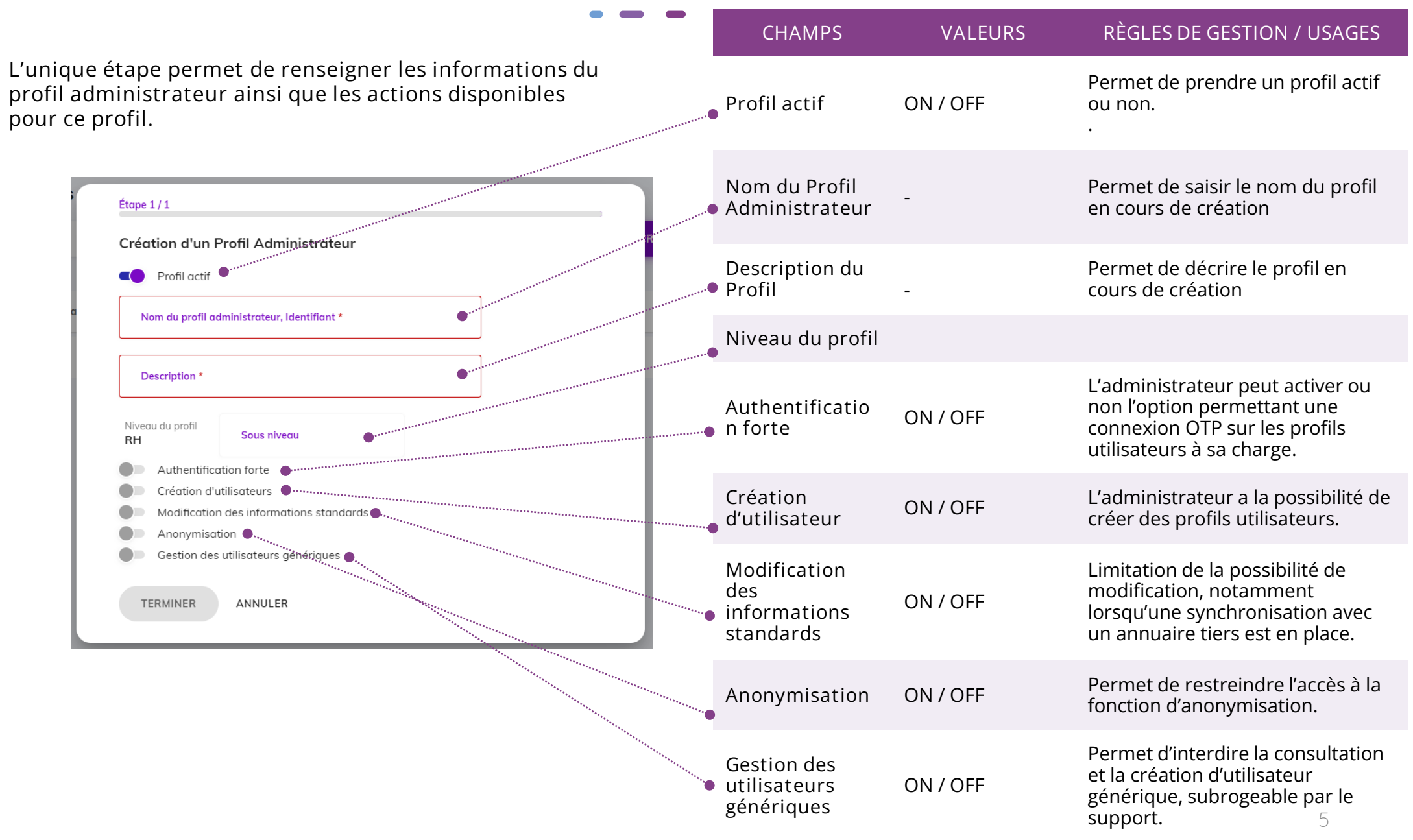

## Bandeau de droite

### INFORMATIONS HISTORIQUE

Le premier Onglet "Informations" permet de consulter et de modifier toutes les informations du profil administrateur.

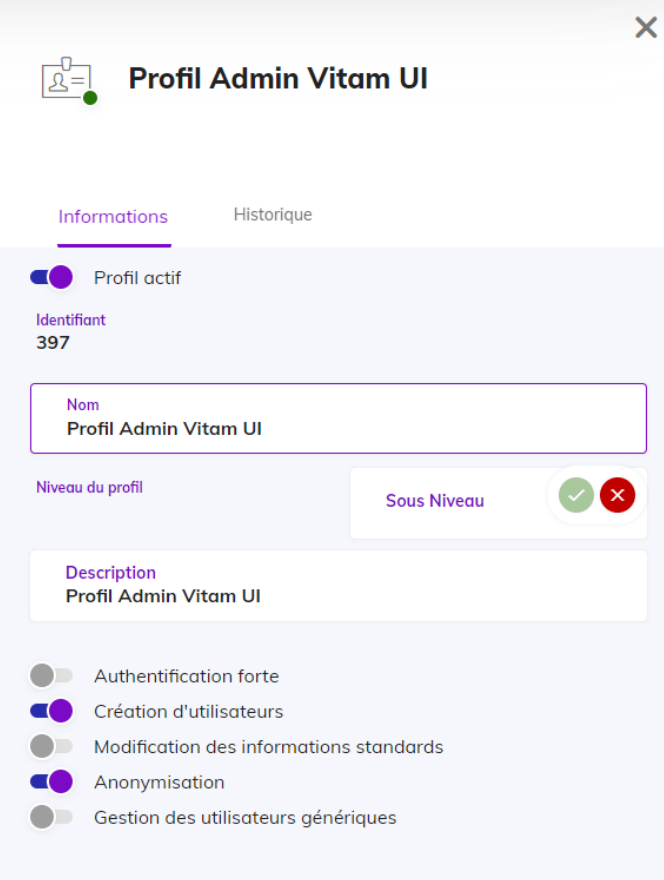

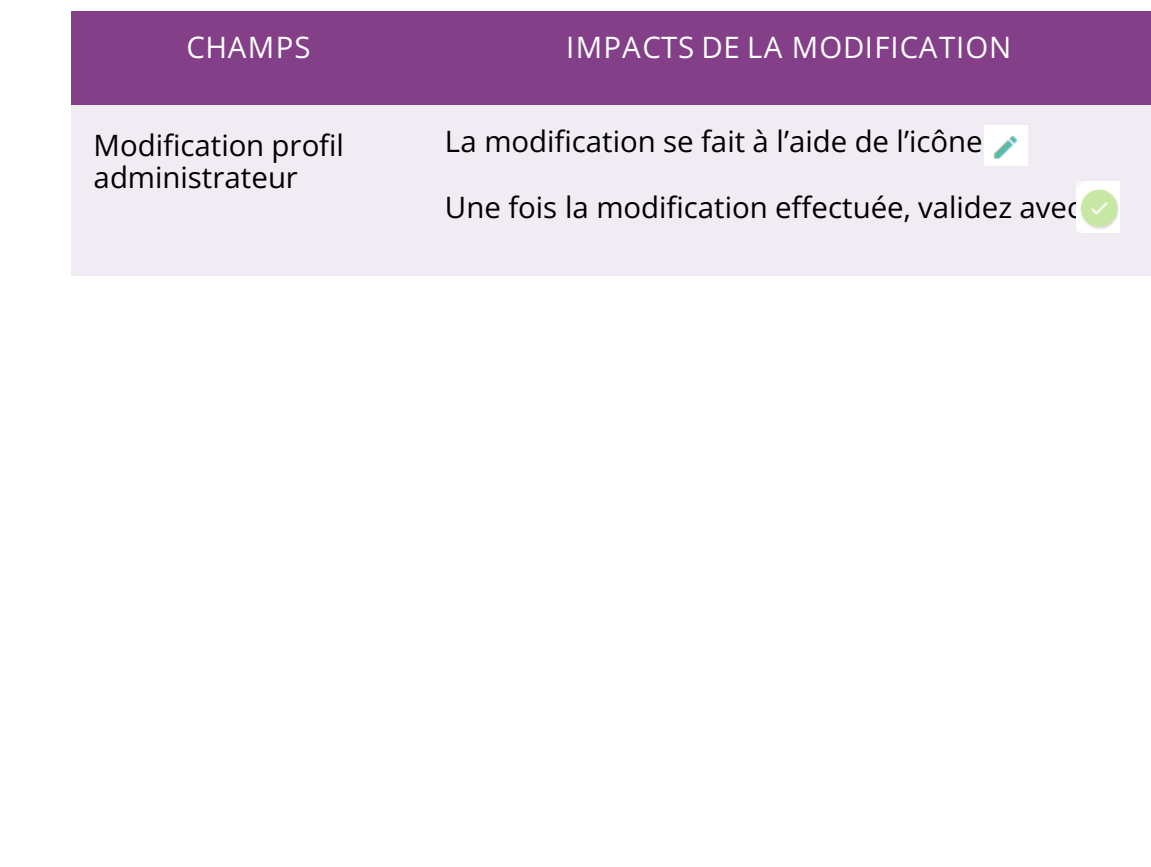

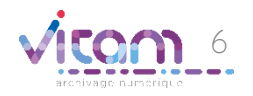

### Bandeau de droite

INFORMATIONS HISTORIQUE

Le deuxième onglet "Historique" permet de consulter les événements de création et de modification du profil administrateur.

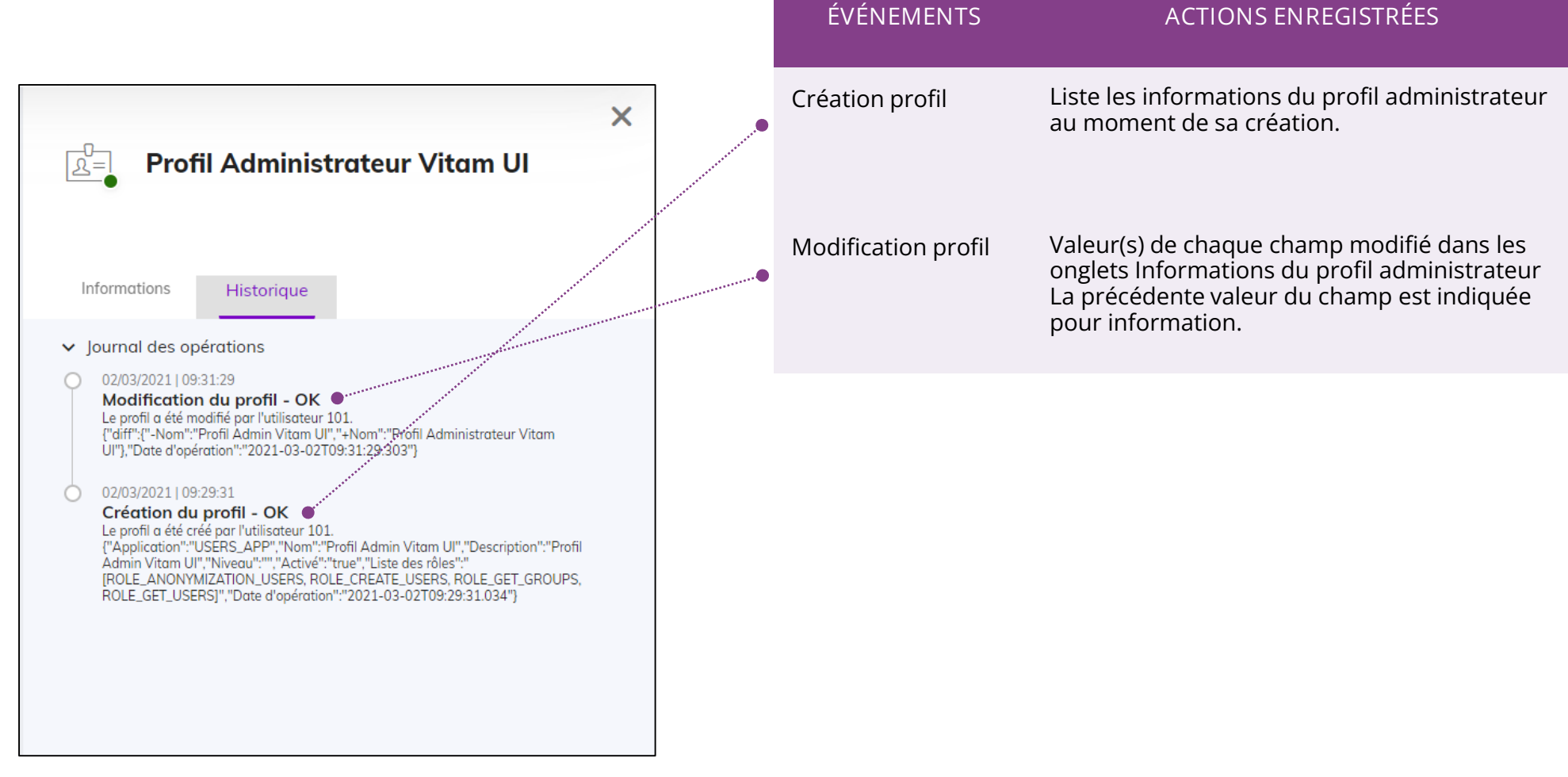

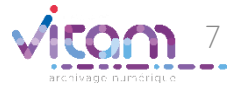

### Programme Vitam

 $\frac{1}{2}$ 

47 rue de la Chapelle, 75018 Paris – France

Tél. : +33 (0)1 86 69 60 03

www.programmevitam.fr

https://twitter.com/@ProgVitam

https://www.linkedin.com/grps/Programme-Vitam

archivage numérique